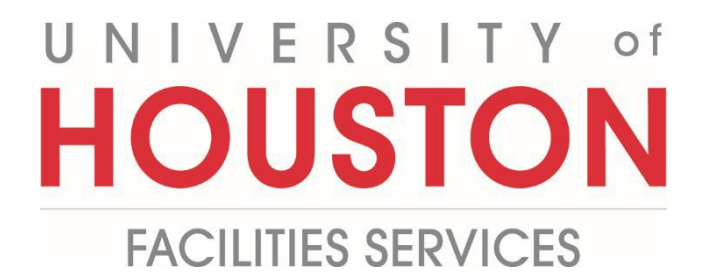

## **PMWeb Quick Reference**

**Red Zone Process**

**1-** Click on **FORMS** from the button on the left menu.

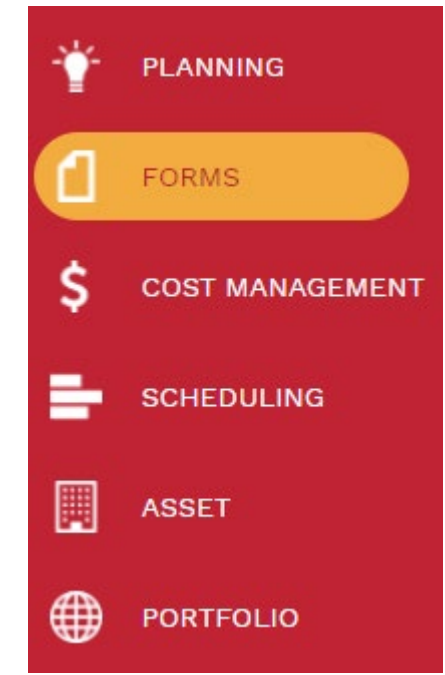

**2-** Under the FORMS tab, click on the **Action Items/Checklist** record.

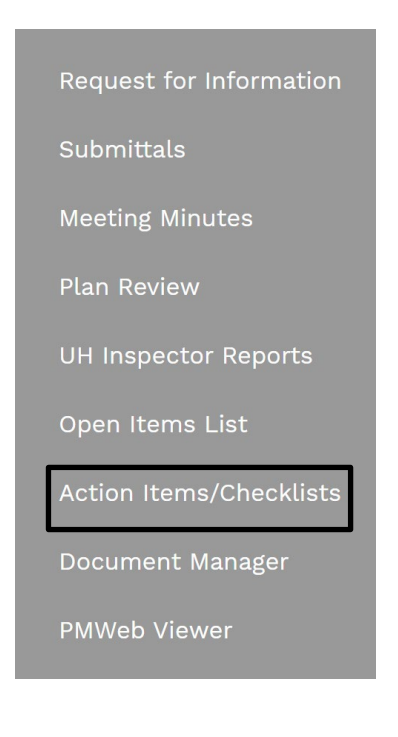

- **3-** Click on **+ Add.**
- **4- Project\*** field Select the project from the dropdown menu. You can start typing name/project number to narrow search.
- **5- Action Item/Checklist #** field auto populates with next sequential number
- **6- Description** field Enter 'RED ZONE CHECKLIST'
- **7- Status** field Leave in draft.
- **8- Category** field Select '**Red Zone**' from the dropdown menu.
- **9- Reference** field Optional field.
- **10- Priority** field Leave as 'Routine'.
- **11** From the top bar, click on the icon **the same that header.**

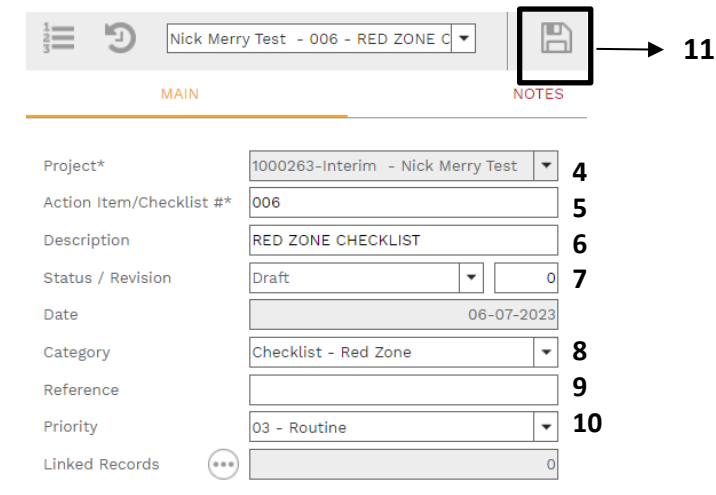

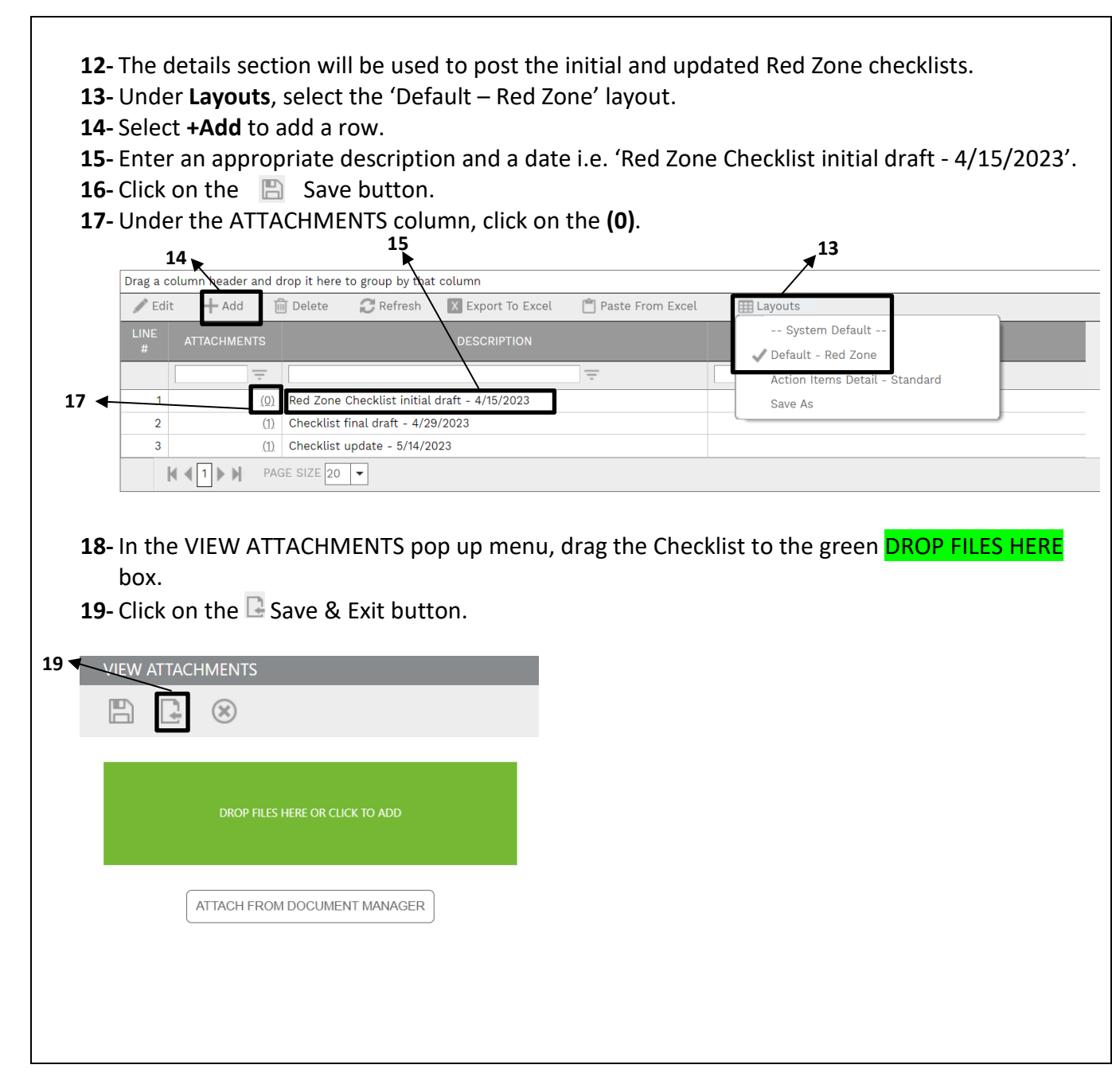

**20-** To distribute the Red Zone Checklist, under **"NOTIFICATIONS"** tab, click **+Add**. **MAIN NOTES ATTACHMENTS** COLLABORATE **NOTIFICATION** Drag a column header and drop it here to group by that column Edit - Add in Delete **C** Refresh **EE** Lavouts **CREATED TIME** CREATED BY SENT DATE **SENT TIME** SENT BY TO COMPANY  $=$   $\Box$  $\equiv$   $\Box$ le ll  $\equiv$  .  $\equiv$  $=$   $\Box$  $\equiv$  $\equiv$  11  $=$ **21**- To establish a distribution list, in the pop up box, click on the  $\degree$  icons to select **To** and **CC** addressees. **22- Manual CC** field – utilize to add e-mail addresses for non-PM Web users. **23- Subject** field – Add a relevant subject line for the e-mail. **24- Status** field – Leave blank. **25- Notification type** field – Leave blank. **26- Reference** field – Optional field. **27- Due Date** – Optional field. Enter desired date and time. **28- Reminder** – Optional. Click or unclick to activate. **29- Completed** – Leave unchecked. **30- Completed Date** – Leave blank. **31-** Within the **"SELECT TO ATTACH TO EMAIL"** box, click on the Red Zone checklist to include in the email notification. **32-** Click on the "**Save"** icon. **33-** Click on the **"Send"** icon. **NOTIFICATION 32**  $\leftarrow$  **A**  $\right\vert \rightarrow \leftarrow$  **33**  $\binom{1}{0}$  Khizer Ali From  $\Box$  System SELECT TO ATTACH TO EMAL To п **21**cc  $\Box$  Report Assigned Meeting Minutes Dunning Letter  $\Box$  Report Meeting Minute Details **BCC**  $\Box$ Report Meeting Minutes Dunning Letter Manual CC **22** PMWeb Noti**2.3** on: Meeting Minutes 001 - Nick Merry Test -Subject **27**  $\boxed{\ }$  01-03-2023 **24**  $\overline{\phantom{a}}$ 12:00 PM **Status** Due Date **31 25**  $\overline{\phantom{a}}$ **28** Reminder Notification type **26** Reference Completed Include Link  $\overline{\vee}$ Completed Date **30 34-** For future distribution, the NOTIFICATION can be edited and resent. A new Notifications is not required. **35- Process Complete**